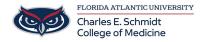

Knowledgebase > OwlMed and Canvas > OwlMed: Export Academic Portrait

## **OwlMed: Export Academic Portrait**

Christine Clevenger - 2022-05-24 - OwlMed and Canvas

The Schmidt College of Medicine utilizes the Academic Portrait feature in OwlMed to build a student portfolio that accurately illustrates students' academic progress and achievements. Upon graduation, we recommend that students export their Academic Portrait to their personal devices. This process will allow students to download all viewable documents as a zip file before losing access to Owlmed. See steps below:

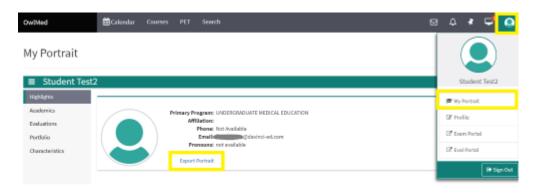

## Steps:

- 1. Navigate to Owlmed.FAU.edu
- 2. Click on Profile Picture
- 3. Select "My Portrait"
- 4. Select "Export Portrait"
- 5. Once downloaded, locate zipped folder
- 6. Unzip to view documents